## 考生个人信息录取信息查询渠道和办法:

登录湖北科技学院招生信息网,点击图 1 所示链接(下图红框所示处), 打开图 2 所示登录界面,按提示填写考生信息即可查询。

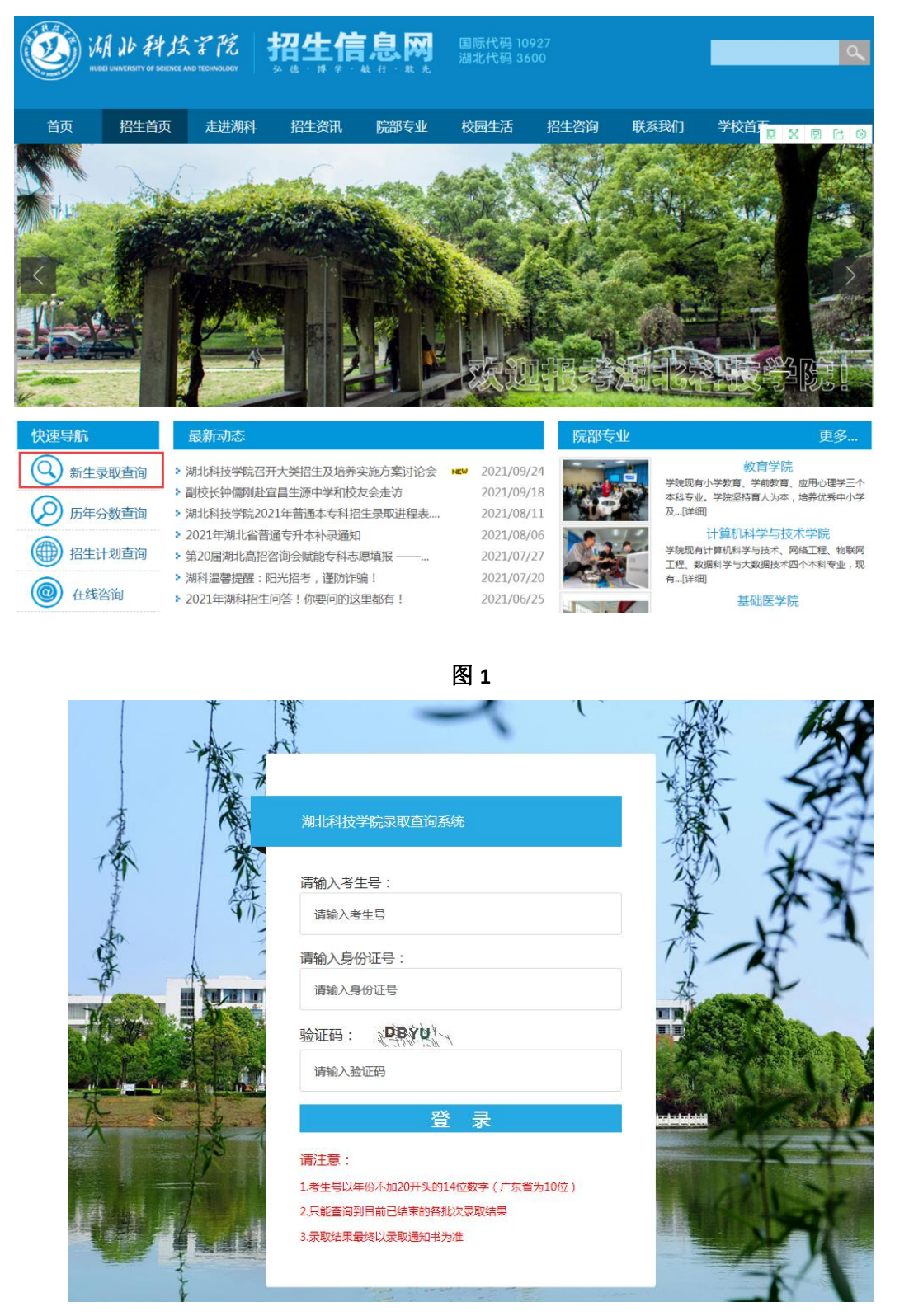

图 2 **2**